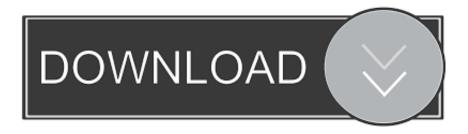

## Internet Explorer App For Apple Mac

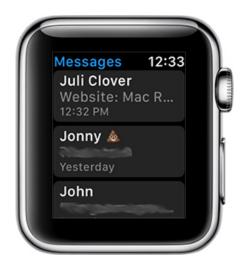

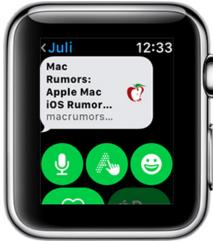

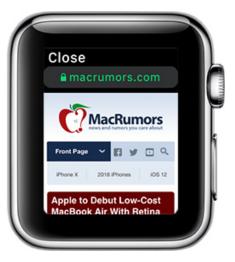

Internet Explorer App For Apple Mac

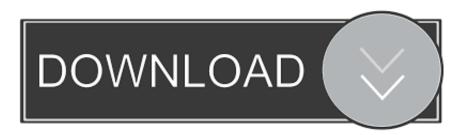

1/2

You can see in the previous image how I highlighted the close dialog icon. Thanks for using Microsoft Edge! We're listening to your feedback and updating the app regularly to bring you the best browsing experience across your devices.. Voice Search: You can now use your voice to search the web Ask a question or speak a prompt to use the web in more natural, familiar ways.

To install drag the app file to Finder toolbar Then click on the application icon to create a new file in the current Finder folder.. Familiar Microsoft Edge features like the Hub allow users to organize the web in a way that cuts through the clutter, making it easier to find, view and manage their content on-the-go.. Amongst other things, Apple agreed to make Internet Explorer the default browser instead of Netscape Navigator.. 'Menu) - Set Outlook app to open links in Edge (in Outlook settings) - Share links to Edge from other apps via the share sheet - Choose the content region for the news feed on the New Tab Page (go to Settings->New Tab Page to customize this) - Open new tab in the background when you long press on a link - Blazing fast app start time PS.

## internet explorer apple

internet explorer apple, internet explorer apple tv, internet explorer apple watch, internet explorer apple store, internet explorer apple mac download, internet explorer applet support, internet explorer applet not loading, internet explorer apple ipad, internet explorer applet, microsoft internet explorer apple, internet explorer 11 apple

This release also includes general bug fixes and performance improvements Have you tried Visual Search? Tip: Tap the camera icon in the search box and snap a photo (or use one from your camera roll) to search, shop, and learn more.. When you launch the app, if you take a look at the header, you'll see an entry called Microsoft RemoteApp.. • 42 6 3 Oct 23, 2018 Here's what's new in this update: \*Intelligent visual search gives you a cool new way to find contact info, identify landmarks, or find similar images based on a photo \*Support paste and go/search in address bar \*Choose from more default search engine options \*Performance improvements Here's what's new if you're signed in with a work or school account: \*See your organization's home page \*Securely access intranet sites from home \*See mobile browser activity on your PC's timeline • 42.. We heard you about iPad support It's in the works, so stay tuned And keep sending us feedback - we read all of it.. If you don't have it installed, go ahead and do so Once you installed it, look for it in Finder: or if you're like me, use the awesome to find it.

## internet explorer apple store

Content and data sync seamlessly in the background, so users can browse across devices, without skipping a beat.

## internet explorer apple watch

ADVERTISEMENT-- TL;DR? Install data analysis toolpak Here are some Vines to show you it in action: • Mac OSX • Android • iOS • Win7 The tool is called and is designed to offer a virtualized version of the latest version of IE.. Data Sync: Your favorites, passwords, and reading list are synced across your devices, so no matter the device, your browser is always personalized to you.. 2 0 Jun 21, 2018 Thanks for using Microsoft Edge Here's what's new in this update: • Content blocking with Adblock Plus is now available under Settings • Split view support for iPad • Add or edit top sites on the new tab page • Sync progress indicator for favorites and reading list • See organization-managed favorites and internal web apps on Intune-managed work and school accounts • Fixed an issue where some Bing.. When you click on the checkbox for "Internet Explorer (email: iewebeco@microsoft.. You'll be presented by a confirmation notice from Chrome (or your fav OS X browser) to launch the external app: And after you confirm it you'll be in the App Store entry: In my case, I already had the app installed which is why it shows "Open".. InPrivate: When you browse with InPrivate mode, your browsing data (like your history, temporary internet files, and cookies) isn't saved on your PC once you're done.. Now, the next step is why I wanted to create this tutorial since it isn't immediately obvious once you run Remote Desktop what to do.. Discover the innovative world of Apple and shop everything iPhone, iPad, Apple Watch, Mac, and Apple TV, plus explore accessories, entertainment, and expert device support. e10c415e6f